# Technaxx<sup>®</sup> \* User Manual Mini DLP Beamer TX-126

The Declaration of Conformity for this device is under the Internet link: **www.technaxx.de/** (in bottom bar "Konformitätserklärung"). Before using the device the first time, please read the user manual carefully.

Service phone No. for technical support: 01805 012643 (14 cent/minute from German fixed-line and 42 cent/minute from mobile networks).

Free Email: support@technaxx.de

Keep this user manual for future reference or product sharing carefully. Do the same with the original accessories for this product. In case of warranty, please contact the dealer or the store where you bought this product.

Warranty 2 years

Enjoy your product \* Share your experience and opinion on one of the well-known internet portals.

#### **Features**

- Mini projector with multimedia player
- Wireless connection for Android devices
- Compatible with streaming dongles
- Built-in battery and compact design
- Integrated 1,5 Watts speaker
- Projection size from 7" to 120"
- Long LED lifetime
- Connectable with Computer/Notebook, Tablet, Smartphone and

Gaming consoles via mini HDMI

- Playback of video, photo and audio files from Micro-SD
- Remote Control

### **Product view**

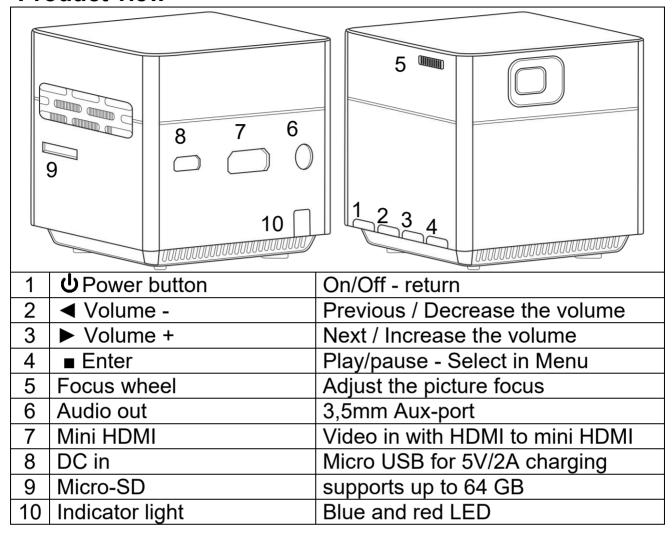

**Power button:** Press this button 5 seconds to shut on or off the device. Short press to return under sub-menu.

**Volume plus and minus button:** Press the two buttons to increase or decrease volume. They can also be used in the menu as selection and for next and previous.

**Enter:** Play and pause in the playback menu. Bring up the main menu in HDMI-mode or system.

Lens: Do not touch directly the lens to avoid damage.

**Air outlet:** Do not cover the air-cooling opening during operation to avoid burns.

## **Indicator light chart**

| LIGHT COLOR | PROJECTOR IS ON | PROJECTOR IS OFF |
|-------------|-----------------|------------------|
| Red         | Charging        | Charging         |
| Blue        | Working         | Full Charged     |

#### Remote control

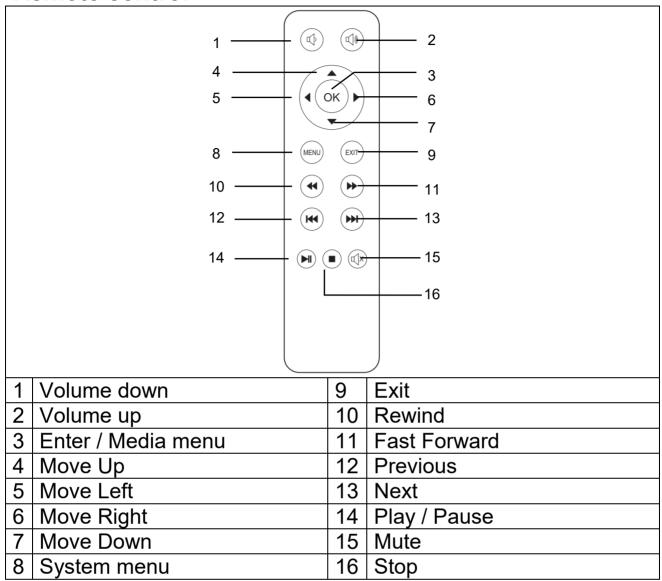

#### Power on / Power off

After charging the device fully the first time, it can be powered on without power cable connection. The built-in battery will now power the device:

- Press the POWER button 5 seconds to turn on the device.
- Press the **POWER** button 5 seconds again to turn off the device.

#### **Hints**

- Between the remote control and remote-control receiving host, do not put any items, in order to avoid blocking the signal.
- Point the remote control to the back of the device to receive the infrared radiation.
- Such as long-term when not in use take out the battery form the remote control to prevent battery leakage corrosion.

 Do not put the remote control in high temperature or damp places, in order to avoid damage.

# Charging

Connect the power cable to the power adapter and a power socket as shown in the picture below. Plug the micro-USB to the DC port of the projector to charge the device. Full charging takes about 4 hours. A power bank or a USB charging adapter can also be used for charging. Please note the max. output of 5V and 2A.

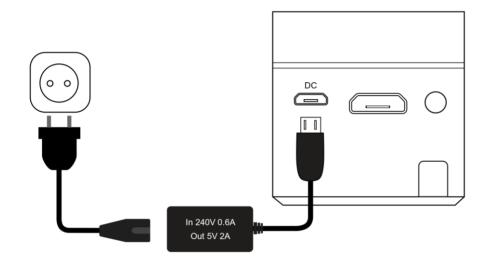

Note: The battery capacity status will be shown on the upper corner of the projectors main screen.

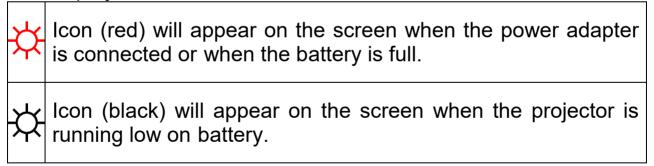

# **Image focus**

Put the device vertical to the projector screen or white wall. The projection screen size is highly related to the distance from the projector to the projected wall. Adjust the focus with the focus adjustment wheel (5) until the image is clear enough. Then the focus is finished. During the focusing, you could display video or display the menu to check the adjustment.

The device does not have keystone correction function. Adjust the projector manually to the wall for the best picture quality.

Please refer to the following table for the relationship between projection distance and screen size:

| Screen size (Unit: Inch) | Projection distance (Unit: Meter) |
|--------------------------|-----------------------------------|
| 7                        | 0.18                              |
| 38                       | 1                                 |
| 56                       | 1.5                               |
| 120                      | 2.5                               |

#### **Connections**

## • Audio output:

AUX-port is for external speakers or headphones connected with 3.5mm jack cable.

#### MicroSD card

Plug the micro-SD card facing up the chips into the projector and slide in place until it clicks. A blue memory icon will appear in the upper right corner of the screen.

## • HDMI input:

Projecting the display screen from computers, DVs, DSC or other HDMI source devices like PS4, Xbox or any game consoles via HDMI cable connection. Please use the attached HDMI to Mini-HDMI adaptor cable for HDMI connection.

 Note: The projector supports streaming sticks like FireTV and Google Chromecast, MHL and iPush connection.

#### Multimedia main screen

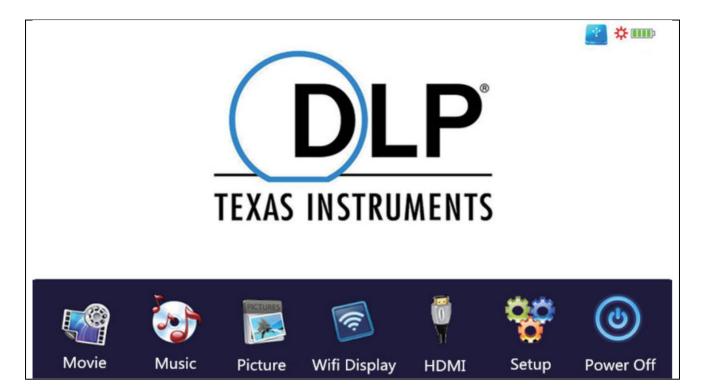

The screen display takes about 10 seconds to come into the multimedia screen after power on.

#### Movie

Accesses the video files on your micro-SD card.

#### Music

Accesses the music files on your micro-SD card.

#### Picture

Accesses the image files on your micro-SD card.

## Wifi Display

Allows you to connect to a mobile device via Wi-Fi.

#### HDMI

Connects the projector to an external device via the HDMI cable.

## Setup

Opens the settings menu

To use the movie, music or picture mode, a micro-SD card has to be installed. Face the micro-SD card with the chip up and slide it into the slot until it clicks into place. Use the keys on the projector or on the remote control to select movies, pictures or music.

## **Setup options**

- Change the language of the projector multiple languages are available
- Restore to default restores to factory settings

Do not use the option "Software update". This is for manufacturer maintenance only.

# Supported multimedia files format for microSD card

Audio file: MP3 / WMA / VLC / OGG / AAC / WAV / FLAC

• Video file: AVI /MKV / FLV / MOV / MP4 / MPG / MEP / M4V /

VOB / MTS / WEBM

• Picture file: JPEG / BMP / PNG

**Note:** Due to the copyright issue of Dolby, this projector does **NOT** support Dolby audio decoding. Dolby audio files can be played with HDMI connection.

- This product is NOT recommended for PPT, Word, Excel or business presentation
- To connect the mini projector with iPad or iPhone, you need a wireless HDMI adapter
- For Android phone which supports MHL, you need an MHL to HDMI cable; for iPhone/iPad, you need a lighting to HDMI adapter cable
- To provide the best picture quality for the mini video projector with PC/Notebook, adjust the PC/Notebook display resolution to 800x600 or 1024x768
- It only provides clear images in dark rooms
- 64GB Micro-SD cards has to be in NTFS format

# File explorer functions

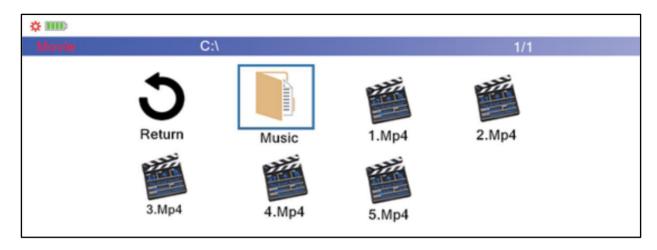

Select the file category you want to play in the main menu screen. Select the file which should be played. Press the play button on the device or press the play button on the remote control for instant play the file.

You can also mark the files with pressing "OK" on the remote control. Multiple selections are possible. The projector will automatically generate a playlist from the selected files. Press the play button on the remote to start playing the selected files.

**Note:** just one file category can be selected.

# WiFi Display mode

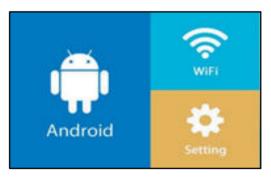

This mode is for wireless connection with Android **only**. Apple devices cannot be used in this mode due to copyright issue.

Select Android for wireless connection with Android devices.

Two options are possible:

- Miracast streaming directly via Android "Smart View" or
- DLNA wireless connection via built-in Wi-Fi receiver

## For the Miracast option:

Choose Miracast and press "OK" or the Enter button on the device. Follow the instructions on the screen.

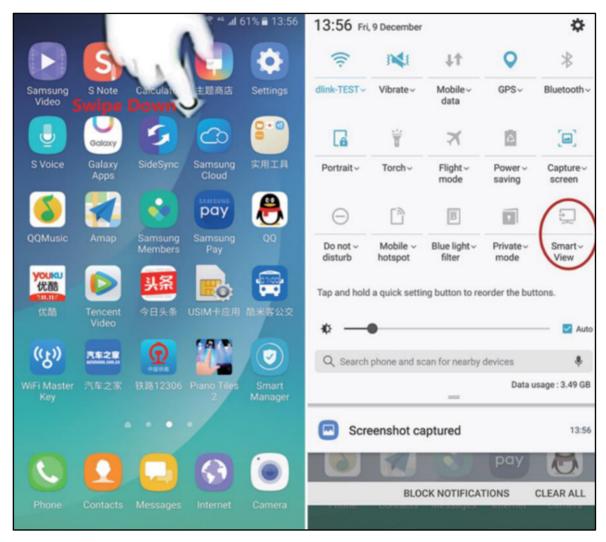

For Samsung OS select in the extended panel "Smart View" and the projector will appear with his serial number "S6-XXXX".

**Note:** Different brands may have different wireless connection names and settings. Please refer to the manual of each device.

After successfully connected, the projector will be mirroring your Android smartphone or tablet screen.

## For the DLNA option:

Choose DLNA and press "OK" or the Enter button on the device. Now the projector is turned into a Wi-Fi hotspot and you can connect via Wi-Fi with the projector. Please refer to the manual of each device.

Follow the instructions on the screen. Please refer to the manual of each device.

**Note:** In this mode, your smartphone has a Wi-Fi connection with the projector. If an internet connection is required you have to use the phone's data plan or set a connection to your home Wi-Fi first.

#### WiFi

Select this option for an internet connection between home Wi-Fi and projector.

Scan → Choose your Wi-Fi → Type in password → Connected Now you will also have an internet connection in the DLNA function.

## **Settings**

In the settings option you can online update the device, factory reset the options like Wi-Fi and see the actual firmware version.

## **FAQ**

**Q:** Why is the projector's blue indicator on, but the projection screen has not turned on?

**A:** Make sure not to press and hold the power key too long. Release the power key as soon as the blue indicator is on. Please be patient and not push the power key repeatedly while the projector system is booting. Otherwise this may cause the projector to become stuck.

**Q:** Why it is not playing the files from my micro-SD card? **A:** Please check:

- 1. If the capacity of the micro-SD card is higher than 64GB. The capacity supported by the projector is only up to 64GB.
- 2. If the micro-SD card is not standard compliant.
- 3. The micro-SD card should be formatted in NTFS or FAT32.

Q: Why can some movies not be played?

A: In this case, there are several possibilities:

1. The file size is too large.

- 2. The video resolution is higher than 1080p. The supported resolution is only up to 1080p.
- 3. The file format is not supported. Please refer to the video format support list in the micro-SD card section.

Q: Why does my movie not playing sound?

**A:** Due to the copyright issue of Dolby, this projector does not support Dolby audio decoding. You might not get sound from videos if they use Dolby audio decoding.

**Q:** What should I do if the projector system has crashed or is stuck?

**A:** In this case, there are several possibilities that may cause the system to crash.

- 1. The computing power of the projector cannot catch up the one of the connected devices.
- 2. The display resolutions between the projector and the connected device do not match.

The possible solution is to restart the projector. Then the projector will work normally.

#### **Hints**

- Make sure you lay the cable in a way that the danger of stumbling is avoided.
   Ensure that the power adapter does not come into contact with water, steam or other liquids.
- You have to check the complete construction at regular intervals for functionality, tightness and damage to prevent the defect of the device.
- Install the product due to this user manual and operate or maintain it in accordance with the manufacturers operating instructions. Only use the product for purposes due to its intended function & only for household use. Do not damage the product. Following cases may damage the product: Incorrect voltage, accidents (including liquid or moisture), misuse or abuse of the product, faulty or improper installation, mains supply problems including power spikes or lightning damage, infestation by insects, tampering or modification of the product by persons other than authorized service personnel, exposure to abnormally corrosive materials, insertion of foreign objects into the unit,

used with accessories not preapproved. • Refer to and heed all warnings and precautions in the user manual.

**Technical specifications** 

| reclinical specifications          |                                                                                                    |                       |  |
|------------------------------------|----------------------------------------------------------------------------------------------------|-----------------------|--|
| Projection technic                 |                                                                                                    | TI DLP RGB LED        |  |
| Light source                       |                                                                                                    | LED RGB OSRAM         |  |
| Power supply                       |                                                                                                    | Micro-USB DC 5V / 2A  |  |
| Projection size / distance         |                                                                                                    | 7"–120" / 0,2-2,5m    |  |
| Projector consumption / brightness |                                                                                                    | 5,8W / 100 Lumen ANSI |  |
| Native resolution                  |                                                                                                    | 854*480 (FWVGA)       |  |
| Refresh rate                       |                                                                                                    | 60Hz                  |  |
| Contrast ration                    |                                                                                                    | 1000:1                |  |
| LED Lifetime                       |                                                                                                    | 30000 hours           |  |
| Working time                       | ~2 hours in battery mode                                                                                                    |                       |  |
| Built-in speaker                   | 8Ω 1.5W(x1)                                                                                                    |                       |  |
| Signal ports                       | Mini HDMI input (480i, 480p, 576i, 720p, 1080i, 1080p) Headphone Output (3.5mm AUX)                                                                                 |                       |  |
| MicroSD card format                | Video: AVI /MKV / FLV / MOV / MP4 / MPG /<br>MEP / M4V / VOB / MTS / WEBM<br>Music: AAC/FLAC/M4A/OGG/MP3/WAV/WMA<br>Photo: PNG/BMP/JPEG/JPG                         |                       |  |
| MicroSD card size                  | max. 64GB                                                                                                    |                       |  |
| Battery capacity / power           | 2500mAh /3.7V                                                                                                    |                       |  |
| Weight / Dimensions                | 174g / (L) 55 x (W) 55 x (H) 55mm                                                                                                    |                       |  |
| Packing contents                   | Technaxx <sup>®</sup> Mini DLP Beamer TX-126, 1x Remote control, 1x HDMI to mini HDMI cable, 1x HDMI to mini HDMI adapter, mini tripod, 1x power cable, user manual |                       |  |

# Safety instructions

Use standard power cord with ground wire, to ensure stable power supply and the same power voltage with the product marked. ● Do not disassemble the product by yourself, otherwise we will not provide free warranty service. ● Do not look into the lens when the projector is working, otherwise it will damage your eyes easily. ● Do not cover the product's ventilation hole. ● Keep the product away from rain, moisture, water or any other liquid as it is not waterproof. It may cause an electric shock. ● Turn off and cut off the power supply if not use the product for a long time. ● Use the original packing when moving the product.

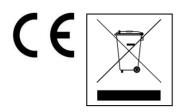

Hints for Environment Protection: Packages materials are raw materials and can be recycled. Do not disposal old devices or batteries into the domestic waste. Cleaning: Protect the device from contamination and pollution. Avoid using rough, coarse-grained materials or solvents/aggressive cleaner. Wipe the cleaned device accurately. Distributor: Technaxx Deutschland GmbH & Co.KG, Kruppstr. 105, 60388 Frankfurt a.M., Germany